## **Wolfram CDF installation tutorial**

**Step 1**: Go to the wolfram CDF player official website (<u>https://www.wolfram.com/player/</u>), to download and install Wolfram CDF player. You will see a page like this

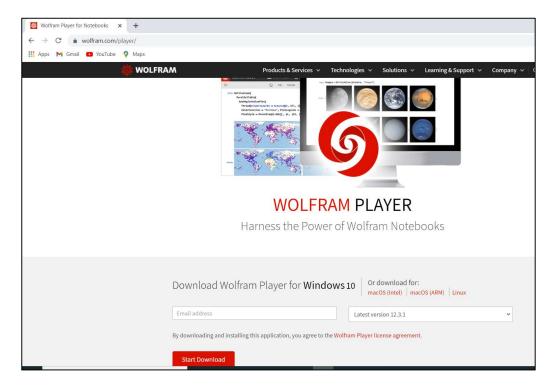

**Step 2**: By default, the browser will select the Windows platform (10) for you. If you are working on a different platform (Mac/Linux), find Mac/Linux link on upper right corner and select the one you require. Then you need to fill in your details (such as Email, Name etc.) and then select the CDF player version you want to install using drop-down menu. It is recommended to install Latest Version 12.3.1. After that, click Start Download. It might take a few minutes to download.

| tikmanimayur3@gmail.com               | Latest                                 | version 12.3.1                                   |
|---------------------------------------|----------------------------------------|--------------------------------------------------|
| First name                            | Last nam                               | ie                                               |
| Mayur                                 | Tikmar                                 | ni                                               |
| Organization                          |                                        |                                                  |
| ○ Nonprofit                           | O Nonprofessional/Hobbyis              | SL                                               |
| University of Michigan                |                                        |                                                  |
| I agree to the Wolfram Player license | agreement and the retention of my per- | sonal data as explained in the Privacy Policy. * |

**Step 3**: You will find that following page appears and your file is downloaded at the bottom of the browser (if you are using Google Chrome) as shown below

| Reference weight weight               | Products 🗸            | Technologies 🗸 | Solutions 🗸 | Learning 🗸 | Company 🗸 | Q       |
|----------------------------------------------------------------------------------------------------|-----------------------|----------------|-------------|------------|-----------|---------|
| Thank You for Download                                                                                                    | -                     |                | er          |            |           |         |
| Need more deployment options? See Wolfram Pl                                                                                                    | layer Pro »           |                |             |            |           |         |
| <ul> <li>Install Player to:</li> <li>View and interact with Wolfram Notebooks</li> <li>Engage with live, interactive Wolfram Languag<br/>reports and files powered by real-time computing the second second secon</li></ul> | itation<br>he Wolfram | play noteboo   |             | models     |           |         |
| Demonstrations Project and other open-source                                                                                                    | :e resources          |                |             |            | Sho       | w all X |

**Step 4:** After downloading the installation file, double click on it and you should see another window asking your permission. Click on Run button to allow.

| Open File | - Security Wa  | rning                                                                                                    | × |
|-----------|----------------|----------------------------------------------------------------------------------------------------|---|
| Do you    | want to run    | this file?                                                                                                    |   |
|           | Name:          | yur\Desktop\WolframPlayer_12.3.1_WIN_DLM.exe                                                                                            |   |
|           | Publisher:     | Wolfram Research, Inc.                                                                                                    |   |
|           | Type:          | Application                                                                                                    |   |
|           | From:          | C:\Users\Mayur\Desktop\WolframPlayer_12.3.1_WI                                                                                          |   |
|           |                | Run Cancel                                                                                                    |   |
| 🗹 Alwa    | ays ask before | e opening this file                                                                                                    |   |
|           | potentially    | from the Internet can be useful, this file type can<br>harm your computer. Only run software from<br>you trust. <u>What's the risk?</u> |   |

Then Wolfram player asks for Download location. You can click on Next button. If you wish to specify a particular location, you can do so by using Browse feature.

| WOLFRAM<br>DOWNLOAD MANAGER                                                                                                    | _ ¢        |
|----------------------------------------------------------------------------------------------------|------------|
| <b>Download Location</b><br>To begin the download please confirm the default download directory or spe<br>directory to download to. | cify a new |
| Destination:<br>C:\Users\Mayur\Downloads\Wolfram Player 12.3                                                                        | wse        |
|                                                                                                    | Next       |

Now your file will start to download. The below window will appear showing the Download Status.

| <b>泰</b> 》             | WOLFRAM<br>DOWNLOAD MANAGER                              |
|------------------------|----------------------------------------------------------|
| i Status               |                                                          |
| Title<br>Status        | Wolfram Player 12.3<br>Updating                          |
| Bytes<br>Speed<br>Time | 643.98 MB remaining of 999.98 MB<br>2.32 MB/s<br>5m left |
|                        | Pause Resume                                             |

After your file is downloaded, you will see following window. Click on the Launch button

| <b>&amp;</b>    | WOLFRAM<br>DOWNLOAD             | MANAGER  | - 1    |
|-----------------|---------------------------------|----------|--------|
| i Status        | <b>≓</b> Performance            | Settings |        |
| Title<br>Status | Wolfram Player 12.3<br>Complete |          |        |
|                 |                                 |          | Launch |

**Step 5**: After you hit Launch button, a pop-up window will appear asking your permission. Allow for the program to make changes to your computer by clicking on yes button.

You should then see the following window. Now you are ready to Install CDF player. Click **Install** to begin the installation.

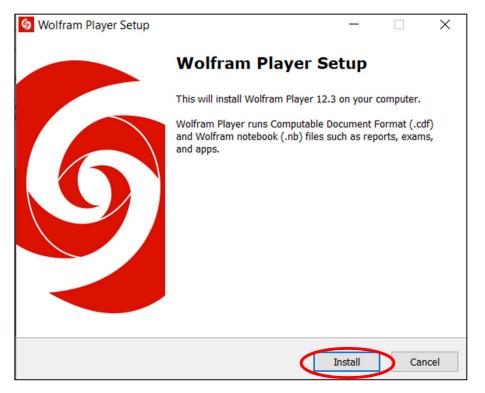

After Clicking on Install, you shall see following page showing the progress of installation.

| S Wolfram Player Setup                                                      | -            |          | ×     |
|-----------------------------------------------------------------------------|--------------|----------|-------|
| Installing<br>Please wait while Wolfram Player is being installed on your o | computer.    |          | Ş.    |
| Extracting files<br>C:\\Components\AutoCompletionData\Main\OptionValues\    | LinearProgra | amming.m |       |
|                                                                             |              |          |       |
|                                                                             |              |          |       |
|                                                                             |              | Ca       | incel |

**Step 6**: After installation is complete, the following window will appear. Click Open in the left panel and select the file you want to run. Alternatively, you can double click on the file you want to run.

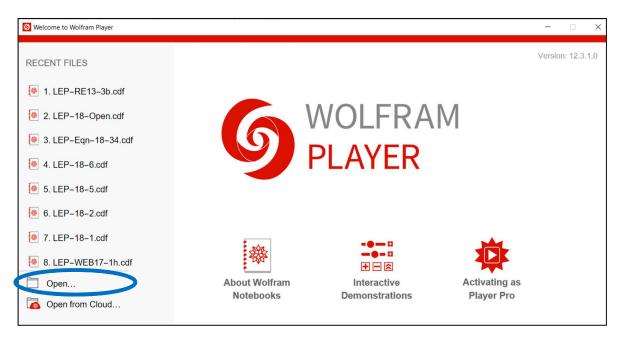

**Step 7**: You can play with CDF code now! If the graph doesn't appear then hit Shift+Enter to execute the code. Use the slider to change the parameters and see the effect of changing parameters on profile.

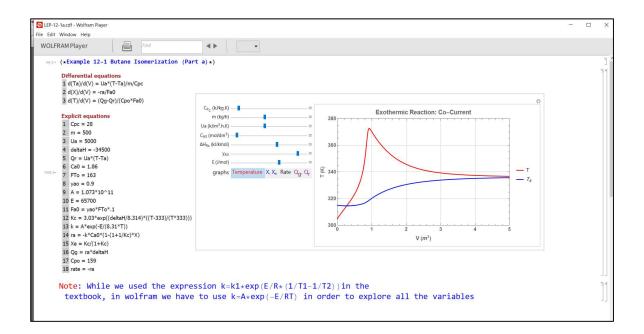